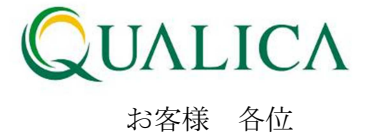

平成 25 年 5 月 26 日 クオリカ株式会社 アトムズ室

# AToMsQube バージョンアップのご案内

拝啓 皆様におかれましては、ますますご健勝のこととお慶び申し上げます。 日頃より、弊社製品をお引き立ていただき厚くお礼申し上げます。 5 月 26 日リリースのバージョンアップについて、ご案内させていただきます。

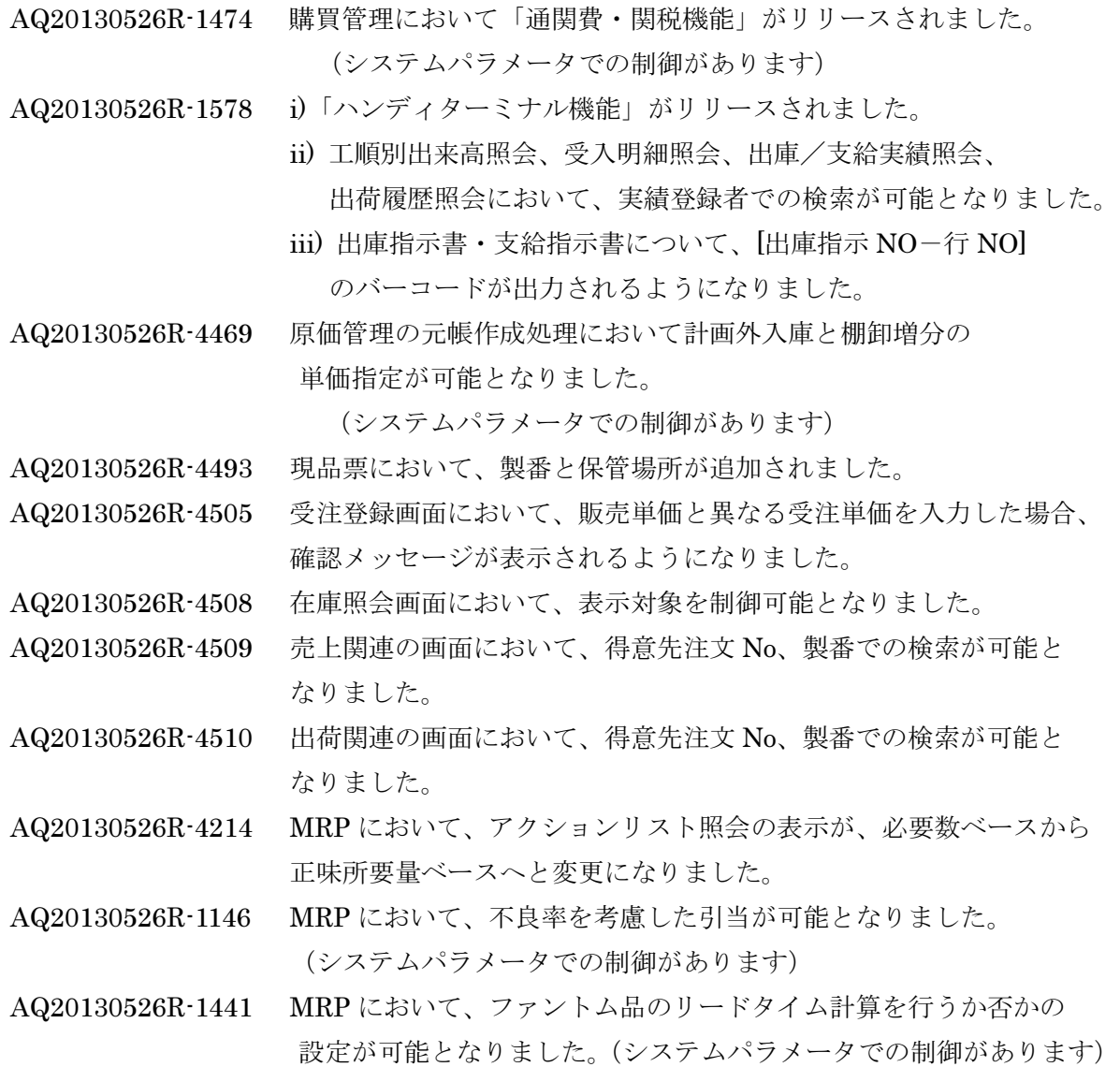

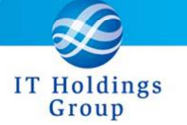

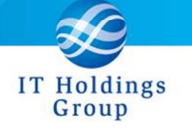

※次期リリース予定について

2013 年 6 月予定 MRP において、最小オーダー数、最大オーダー数を使用した手配数が 適応可能となります。

2013 年 6 月予定 MRP において、変動リードタイムを使用した納期展開が 適応可能となります。

敬 具

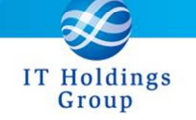

記

AQ20130526R-1474 購買管理において「通関費・関税機能」がリリースされました。

購買管理において INVOICE NO、通関費・関税の登録、検索が可能となります。 海外向けの購買管理において、御利用下さい。

INVOICE NO の登録・更新が、下記4機能にて可能となります。

- ① 受入報告入力(登録)
- ② 受入報告一括登録(登録)
- ③ 受入明細照会(登録・更新)
- ④ 検収ダイレクト入力(登録・更新)

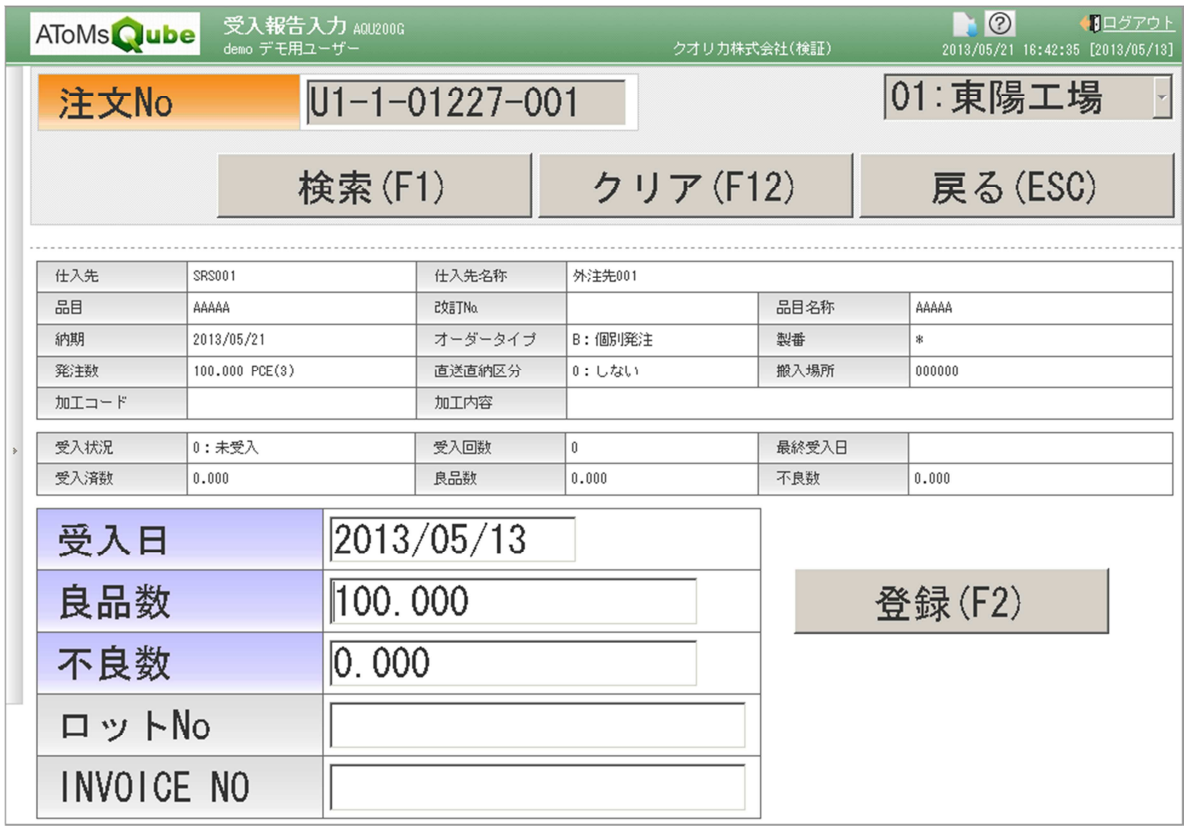

登録された INVOICE NO は、下記2機能にて確認可能となります。

- ① 受入明細照会
- ② 検収明細照会

※本機能を使用する場合は、弊社ヘルプデスクまで連絡頂けますよう よろしくお願い致します。

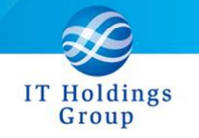

通関費・関税の登録・更新は、下記新規画面にて可能となります。 ※通関費・関税は仕入先、INVOICE NO 単位で登録されます。

① 通関費関税入力

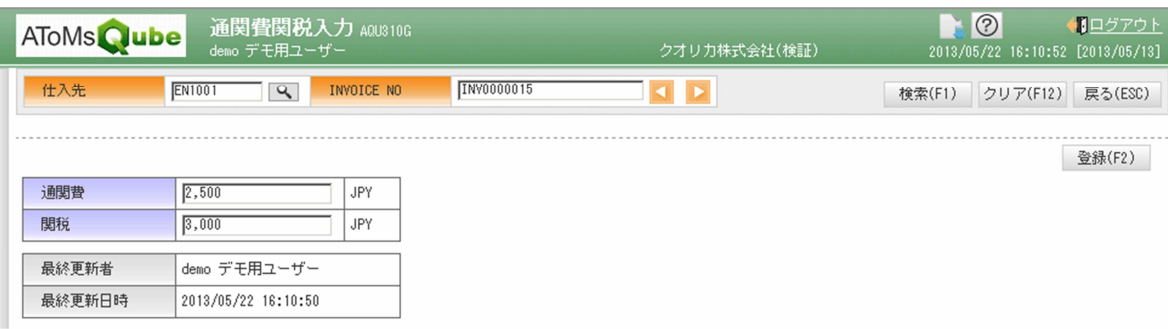

登録された通関費・関税は、検収実績単位に按分されます。 ※按分方法は、「検収数で按分」または「検収金額で按分」で設定可能です。 通関費・関税の按分は、下記画面機能にて実施されます。

- ① 検収データ作成指示\_一括登録
- ② 検収明細照会\_通関費・関税按分計算

按分された通関費・関税は下記画面にて確認可能となります。

① 検収明細照会

また、按分された通関費・関税は、原価管理の元帳に表示されるようになります。

ITホールディングスグループ

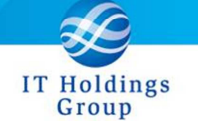

AQ20130526R-1578 i) 「ハンディターミナル機能」がリリースされました。

- ii) 工順別出来高照会、受入明細照会、出庫/支給実績照会、 出荷履歴照会において、実績登録者での検索が可能となりました。
- iii) 出庫指示書・支給指示書について、[出庫指示 NO-行 NO] のバーコードが出力されるようになりました。
- i) 下記4機能について、ハンディターミナルでの御利用が可能となりました。
	- ① 出来高報告
	- ② 受入報告
	- ③ 出庫報告
	- ④ 出荷報告(誤品出荷防止のためのチェック機能あり)
- ※ 本機能を使用する場合は、弊社ヘルプデスクまで連絡頂けますよう よろしくお願い致します。
- ※ ご利用可能なハンディターミナルの対応機種については弊社営業に お問合せください。
- ii) 下記4画面について、実績登録者(ユーザーID)での検索が可能となりました。
	- ① 工順別出来高照会
	- ② 受入明細照会
	- ③ 出庫/支給実績照会
	- ④ 出荷履歴照会

※工順別出来高照会については作業者 ID でも検索が可能です。

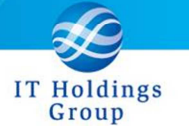

# iii) 出庫指示書・支給指示書について、出庫指示 NO-行 NO のバーコードが 出力されるようになりました。

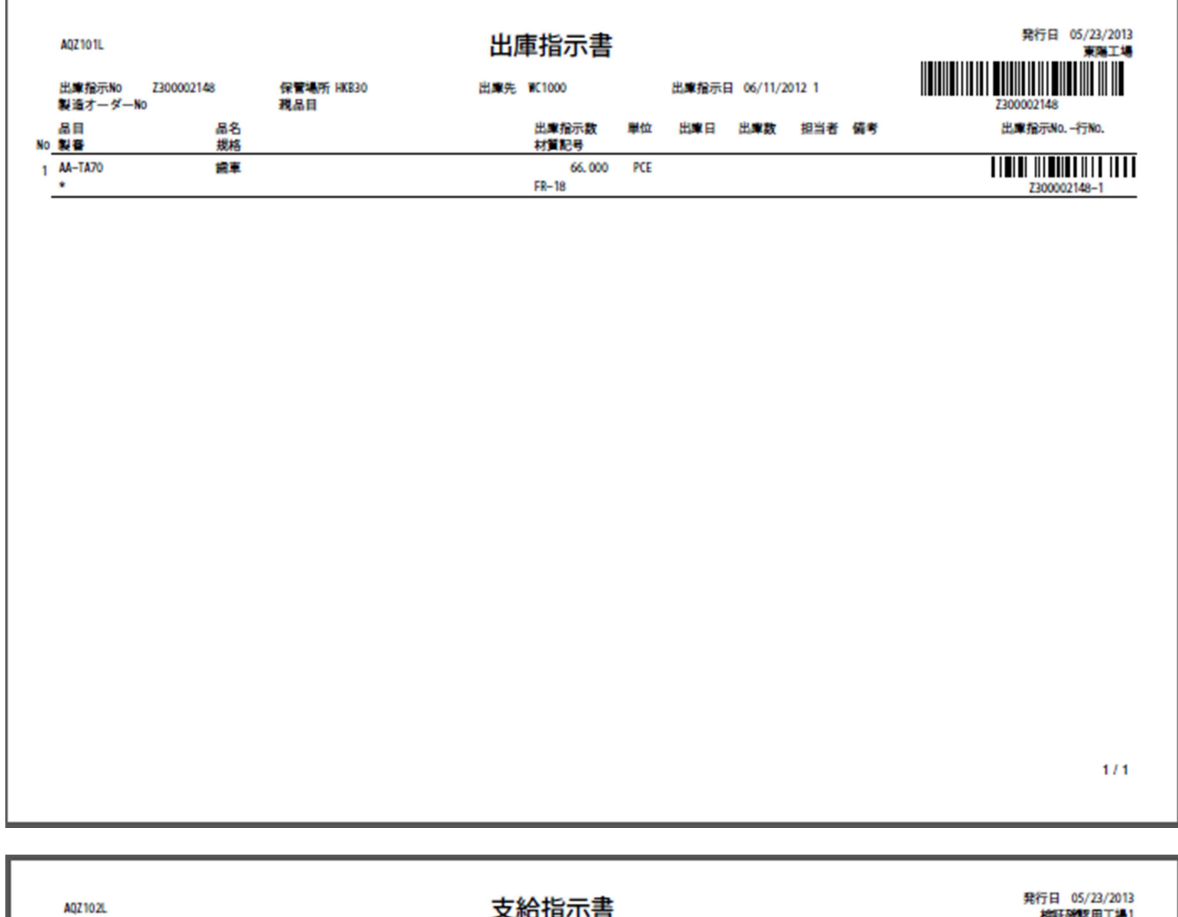

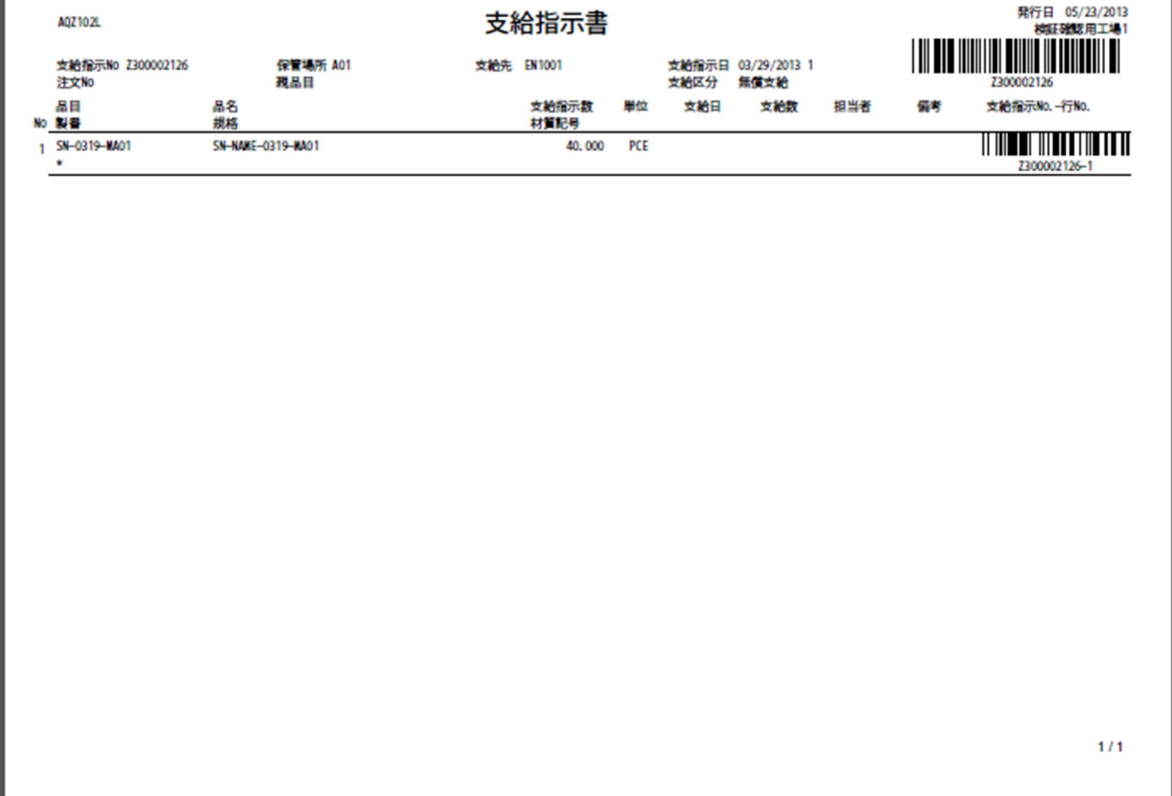

AQ20130526R-4469 原価管理の元帳作成処理において計画外入庫と棚卸増分の単価指定が 可能となりました。

Group

① 帳作成処理における計画外入庫の受入金額

現在、計画外入庫の受入金額は計画原価(最新、月次、期初の何れか)で計算していましたが、 ユーザー指定の単価で計算することが可能となりました。

計画原価、ユーザー指定単価の何れで計算するかはシステムパラメータでの設定となります。初 期値は「計画原価で計算する」となっておりますので、「ユーザー指定単価で計算する」をご希望 の場合は、弊社ヘルプデスクへご連絡ください。

尚、評価法が予定単価法の場合、ユーザー指定単価での計算は出来ません。今までどおり期初原 価で計算されます。

※ユーザー指定単価で計算する設定になっている場合のみ、計画外入庫登録画面に単価の入力欄 が表示されます。

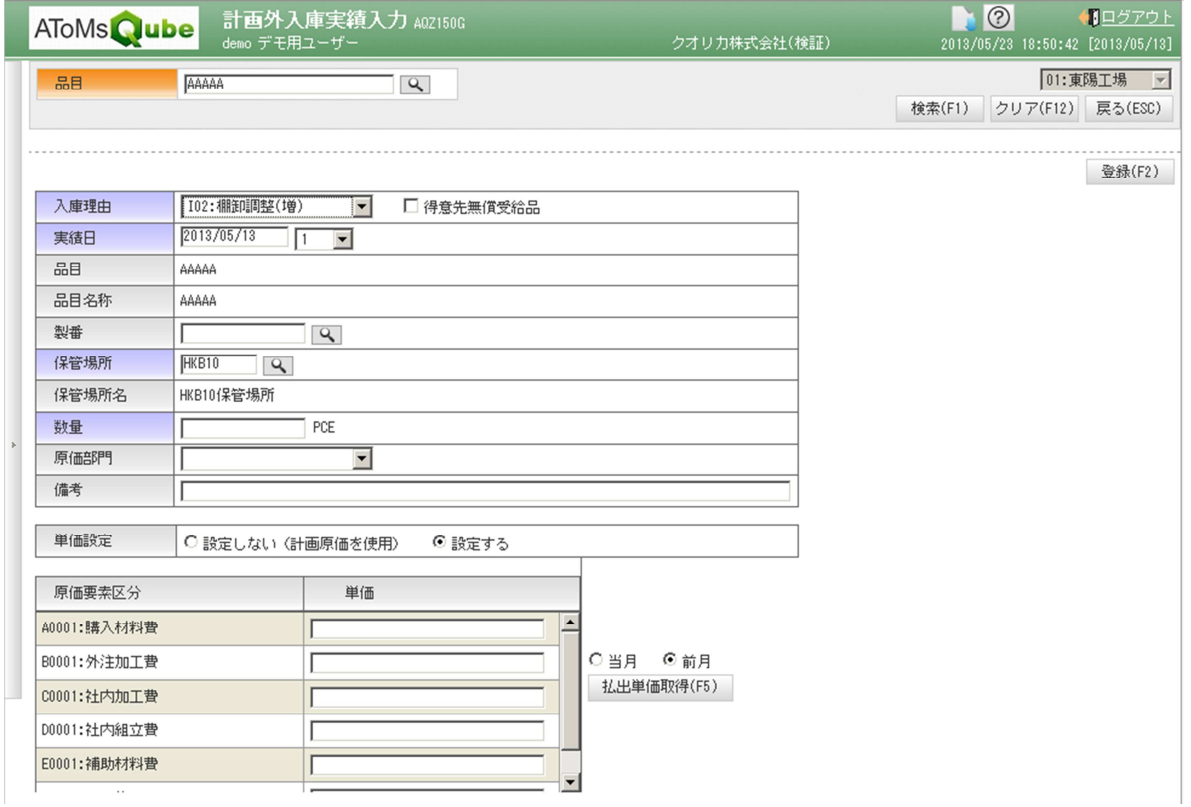

#### ② 帳作成処理における棚卸増分の受入金額

現在、棚卸増分の受入金額は計画原価(最新、月次、期初の何れか)で計算していましたが、 当月の払出単価、前月の払出単価で計算することが可能となりました。

計画原価、当月払出単価、前月払出単価の何れで計算するかはシステムパラメータでの設定とな ります。初期値は「計画原価で計算する」となっておりますので、変更をご希望の場合は、弊社 ヘルプデスクへご連絡ください。

尚、評価法が予定単価法の場合、当月払出単価、前月払出単価での計算は出来ません。従来どお り期初原価での計算となります。

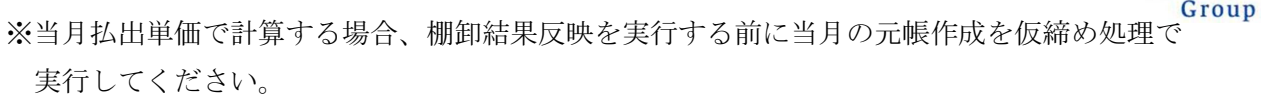

Holdings

(元帳仮締め処理、在庫棚卸処理、元帳本締め処理の運用手順につきましては 弊社ヘルプデスクへご連絡下さい)

③ 締め日設定

仮締め処理の実行日が画面から設定可能となりました。 登録された仮締め日の夜間処理にて、仮の元帳が作成されます。 尚、本機能は、元帳作成処理を実行している会社のみご利用可能となります。 ご利用を希望する場合は、弊社ヘルプデスクへご連絡ください。

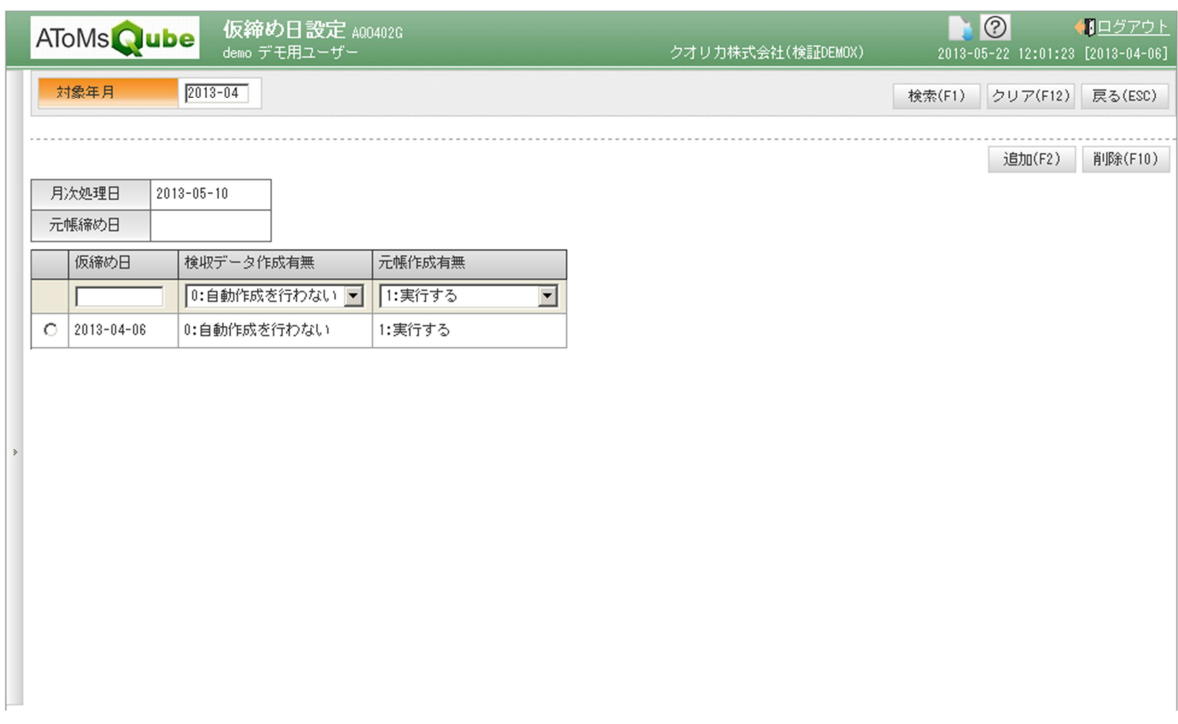

※ 本画面は運用管理メニューに表示されます。

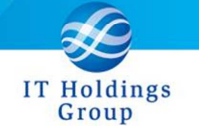

AQ20130526R-4493 現品票において、製番と保管場所が追加されました。

受入明細照会画面において、「現品票発行(F5)」にて発行される現品票の下段に 製番、保管場所の表示が追加となりました。

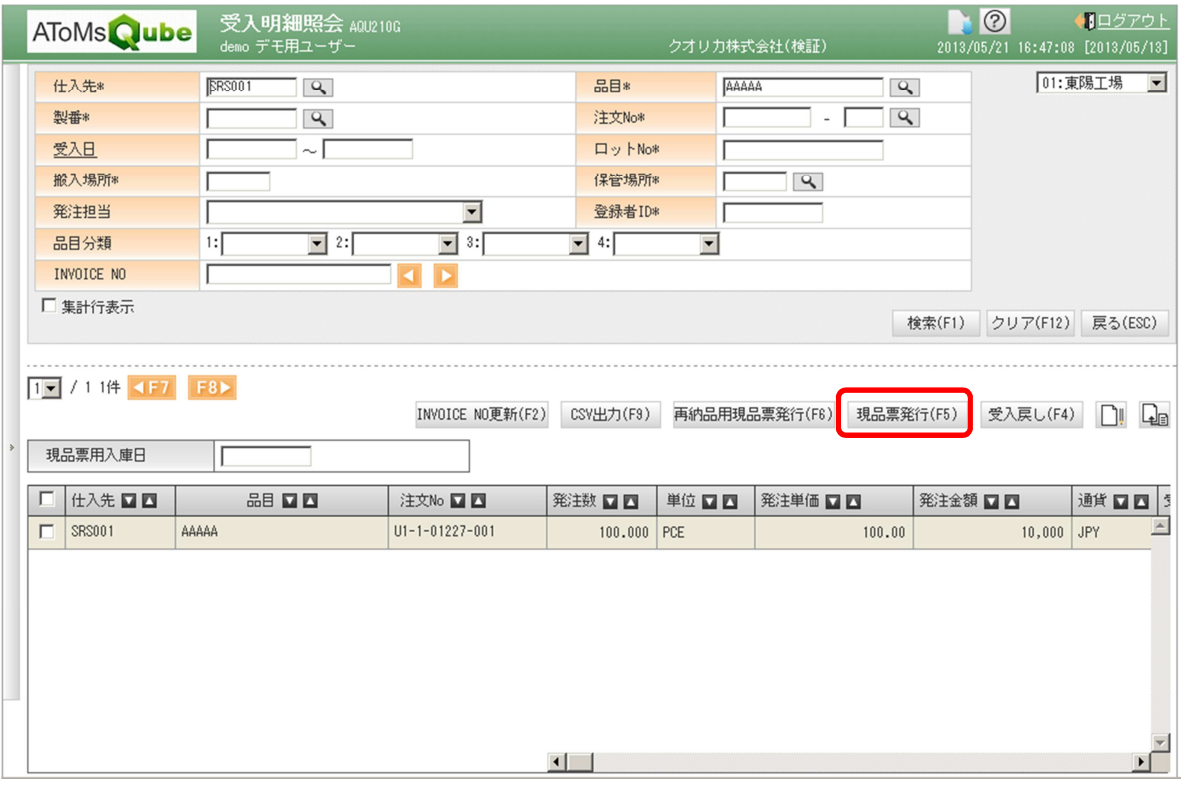

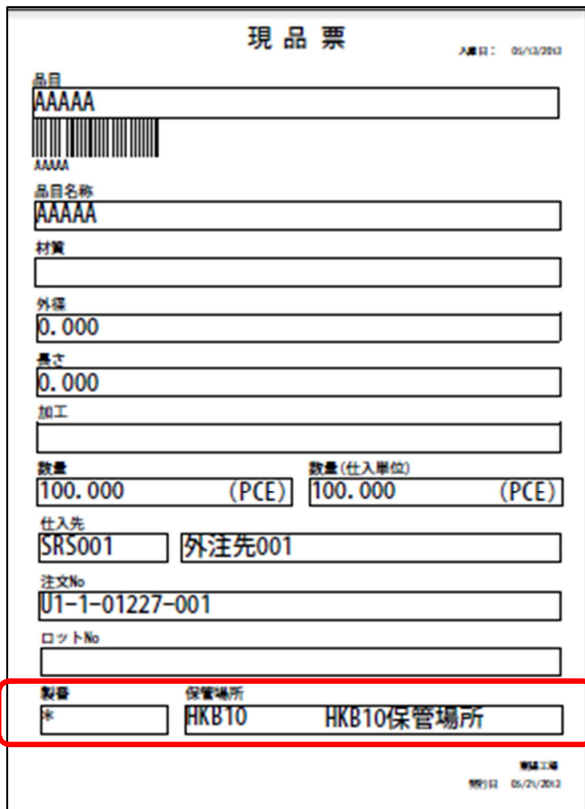

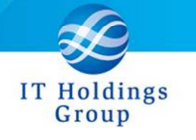

### AQ20130526R-4505 受注登録画面において、販売単価と異なる受注単価を 入力した場合、確認メッセージが表示されるようになりました。

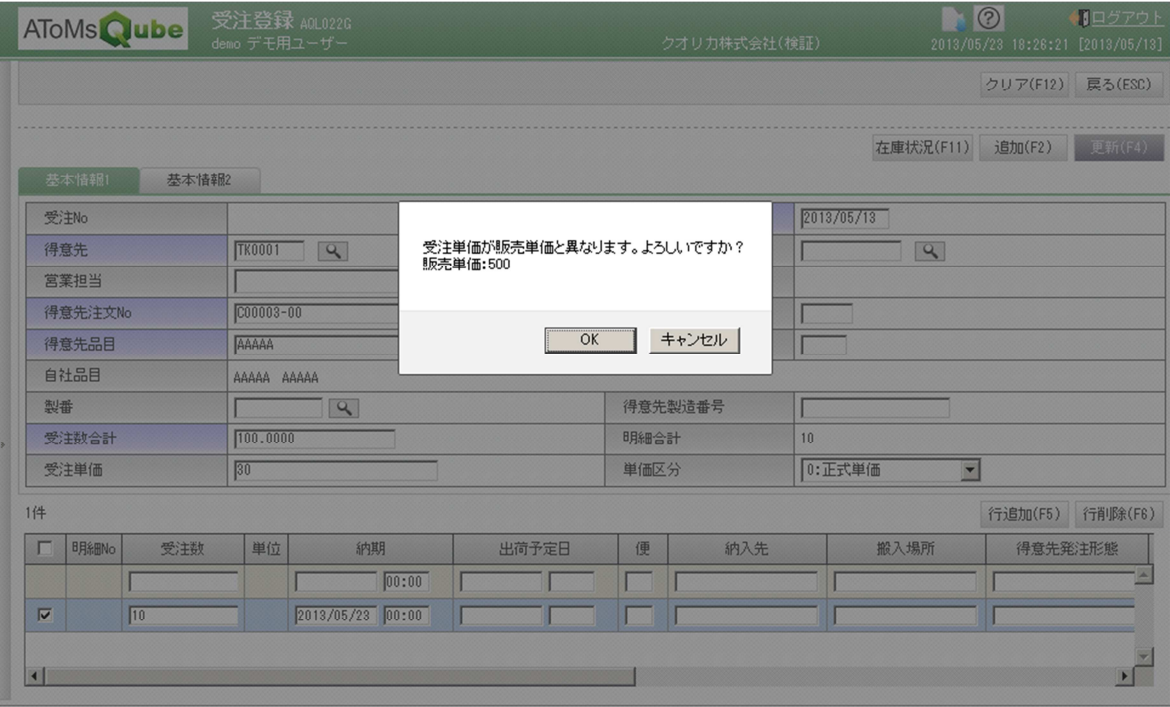

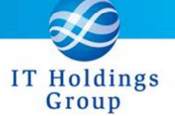

#### AQ20130526R-4508 在庫照会画面において、表示対象を選択可能となりました。

表示対象について、「在庫有り」「マイナス在庫」「ゼロ在庫」が選択可能となります。

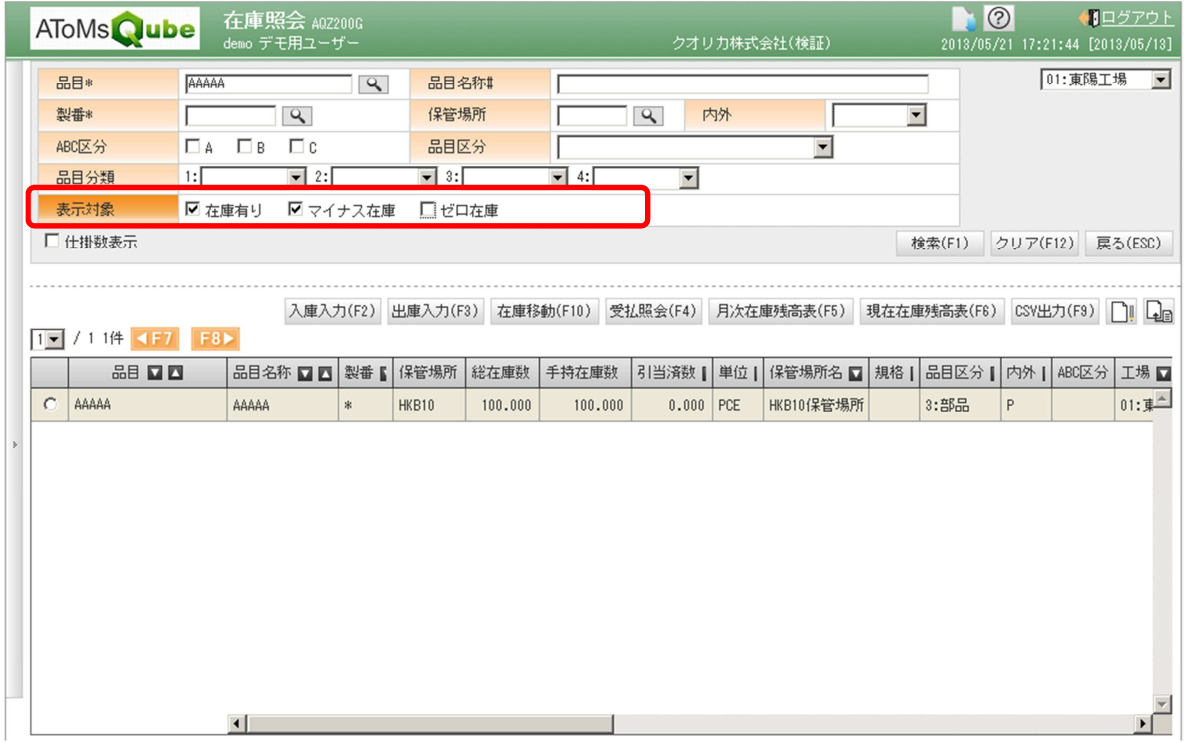

#### AQ20130526R-4509 売上関連の画面において、得意先注文 No、製番での検索が可能と なりました。

・売上登録 事務意先注文 No、製番での検索、及び一括登録が可能となりました。 ・売上明細一覧 製番での検索が可能となりました。

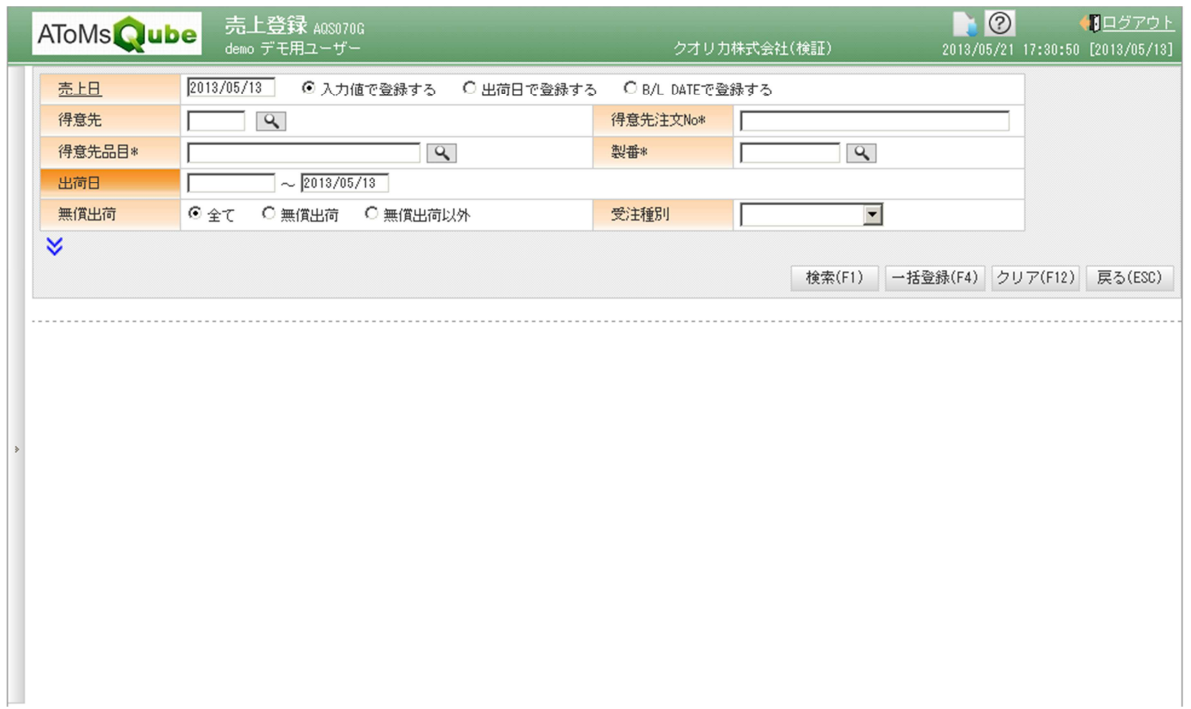

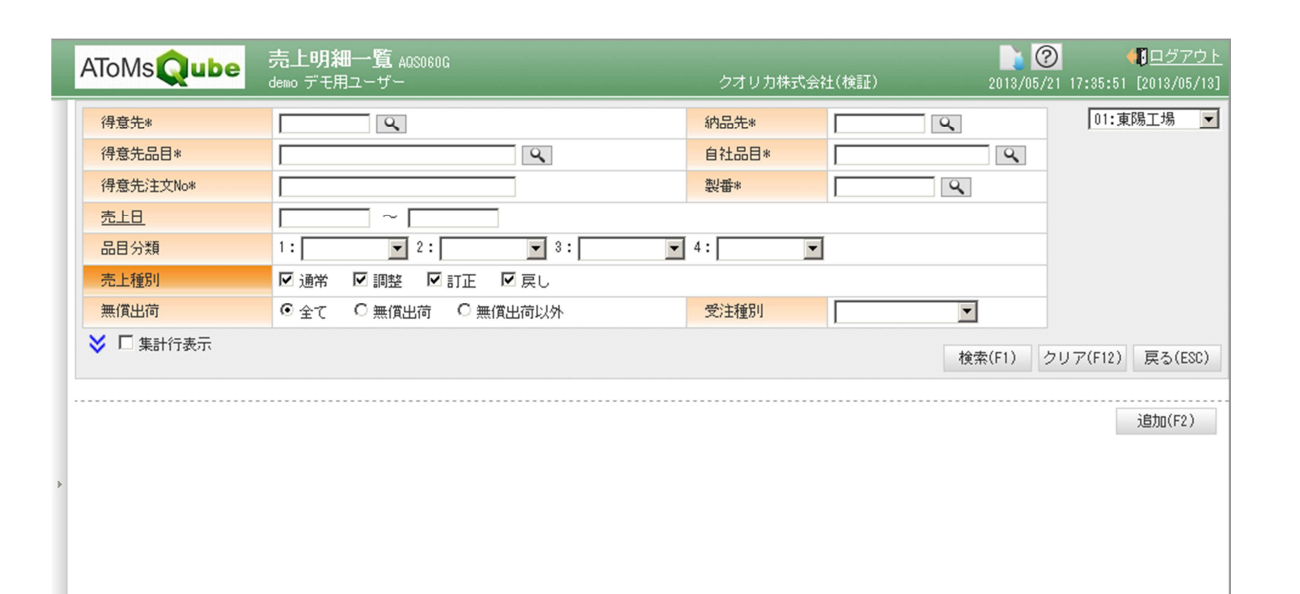

IT Holdings Group

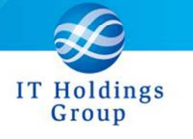

## AQ20130526R-4510 出荷関連の画面において、得意先注文 No、製番での検索が可能と なりました。

- ·出荷指示書発行 得意先注文 No、製番での検索、及び一括発行が可能となりました。
- ・出荷報告明細入力 得意先注文 No での検索が可能となりました。

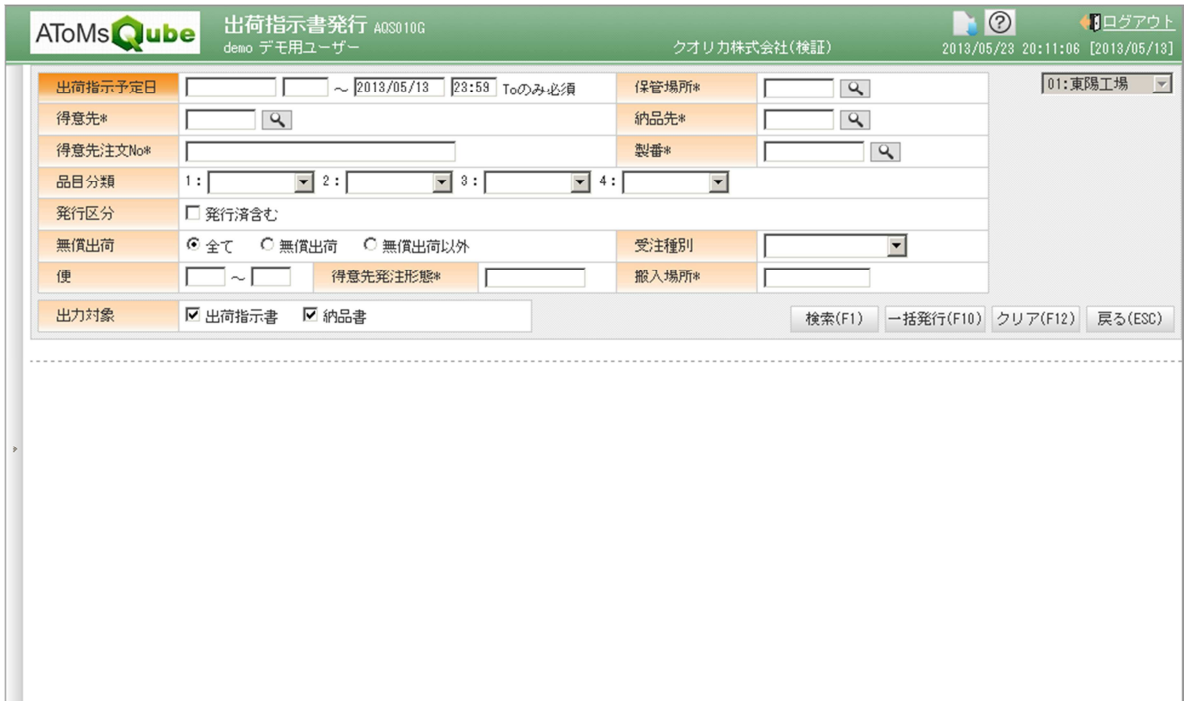

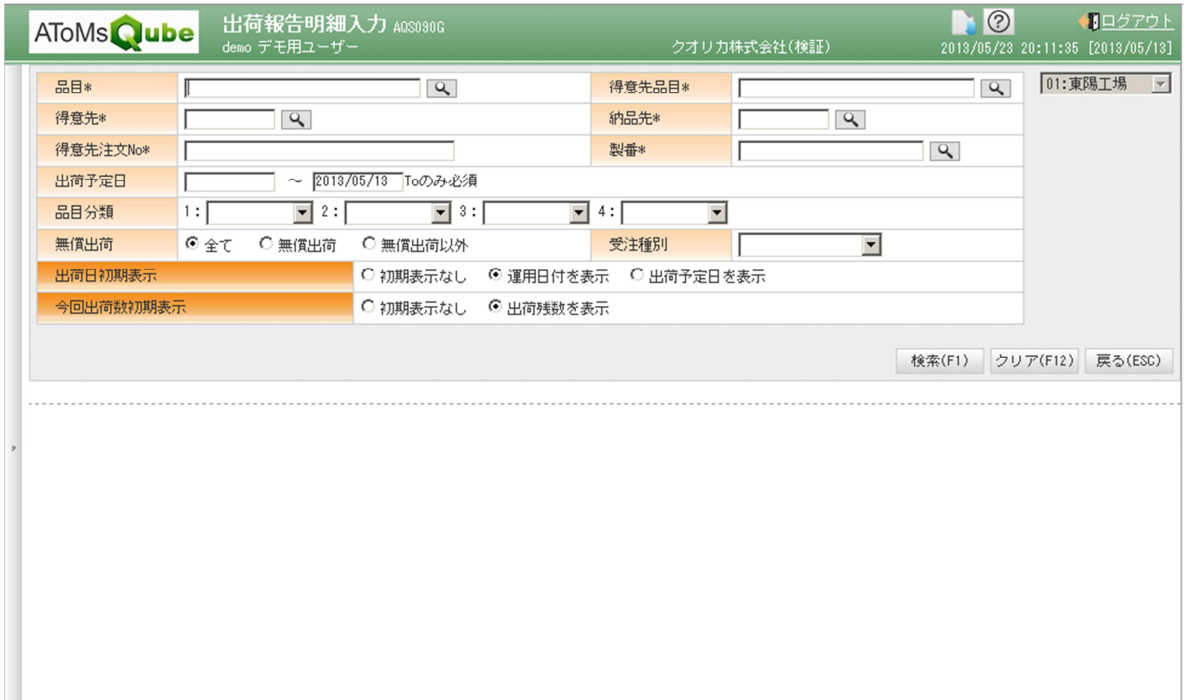

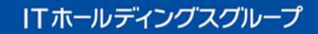

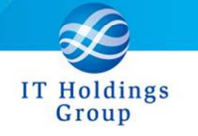

AQ20130526R-4214 MRP において、アクションリスト照会の表示が、必要数ベースから 正味所要量ベースへと変更になりました。

従来

 アクションリスト照会画面の情報は、必要数ベースで表示されており 在庫引当、発注残引当、発注方針によるまとめ処理が行われる前のデータが 表示されていました。

今回

 アクションリスト照会画面の情報は、手配数ベースで表示し、 在庫引当、発注残引当、発注方針によるまとめ処理が行われた後のデータが 表示されるようになります。

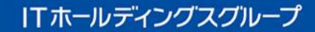

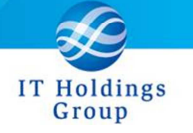

AQ20130526R-1146 MRP において、不良率を考慮した引当が可能となりました。 (システムパラメータでの制御があります)

例)

- ・品目手配情報 品目 A 不良率  $4\left(\frac{9}{0}\right)$ 
	- ・生産計画または従属所要 品目 A の需要数 480 個

 ⇒上記の条件で MRP を実行すると手配数は以下の計算となります。 需要数 × 不良係数 = 手配数 480 個  $\times$  100 ÷ (100 - 4) = 500 このとき、手配数 500 個の内訳は、良品見込数 480 個、不良見込数 20 個

⇒MRP 後、オーダーリリースし、手配オーダが作成されます。

次回、MRP の発注残引当処理では、手配オーダの良品見込数 480 個を 引当するように設定可能となります。(不良見込数は引当対象になりません)

不良率を考慮しないシステムパラメ-タの場合(従来の設定)では

手配オーダの手配数 500 個で引当されます。

※システムパラメータで制御していますので、本機能を使用する場合は、 弊社ヘルプデスクまで連絡頂けますようよろしくお願い致します。

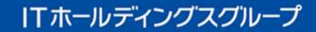

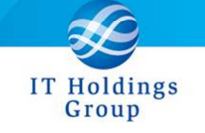

AQ20130526R-1441 MRP において、ファントム品のリードタイム計算を行うか否か 設定可能となりました。(システムパラメータでの制御)

品目の設定が以下の場合(ファントム品の場合)、適用対象となります。

品目共通情報

品目区分 9:ファントム品

品目構成情報

構成 PH P:構成ファントム品

品目の設定が上記の場合(ファントム品の場合)、以下のリードタイムに値を設定しても 一律無効とすることが可能となります。

品目手配情報

標準リードタイム、出庫リードタイム、入庫リードタイム

品目構成情報

手番リードタイム

 従来の設定は、「リ-ドタイム計算を行う」になっていますので、ファントム品でも リ-ドタイムに値を設定していれば有効となり納期計算がされています。

※システムパラメータで制御していますので、本機能を使用する場合は、 弊社ヘルプデスクまで連絡頂けますようよろしくお願い致します。

皆様へのサービスを一層向上させるべく今後もバージョンアップを進めてまいります。 弊社製品を末永くご愛顧を賜りますよう心よりお願いたします。

#### 本件についてのお問合せ先

AToMsQube ヘルプデスク窓口

TEL 0285-26-5013(受付時間:平日 8:00~17:00)

クオリカ株式会社 アトムズ室

〒160-0023

東京都新宿区西新宿 8-17-1 住友不動産新宿グランドタワー23F

TEL (代表) 03-5937-0740、(営業) 03-5937-0741